# ACCESS ONLINE MEETING AGENDA IN IRBIS

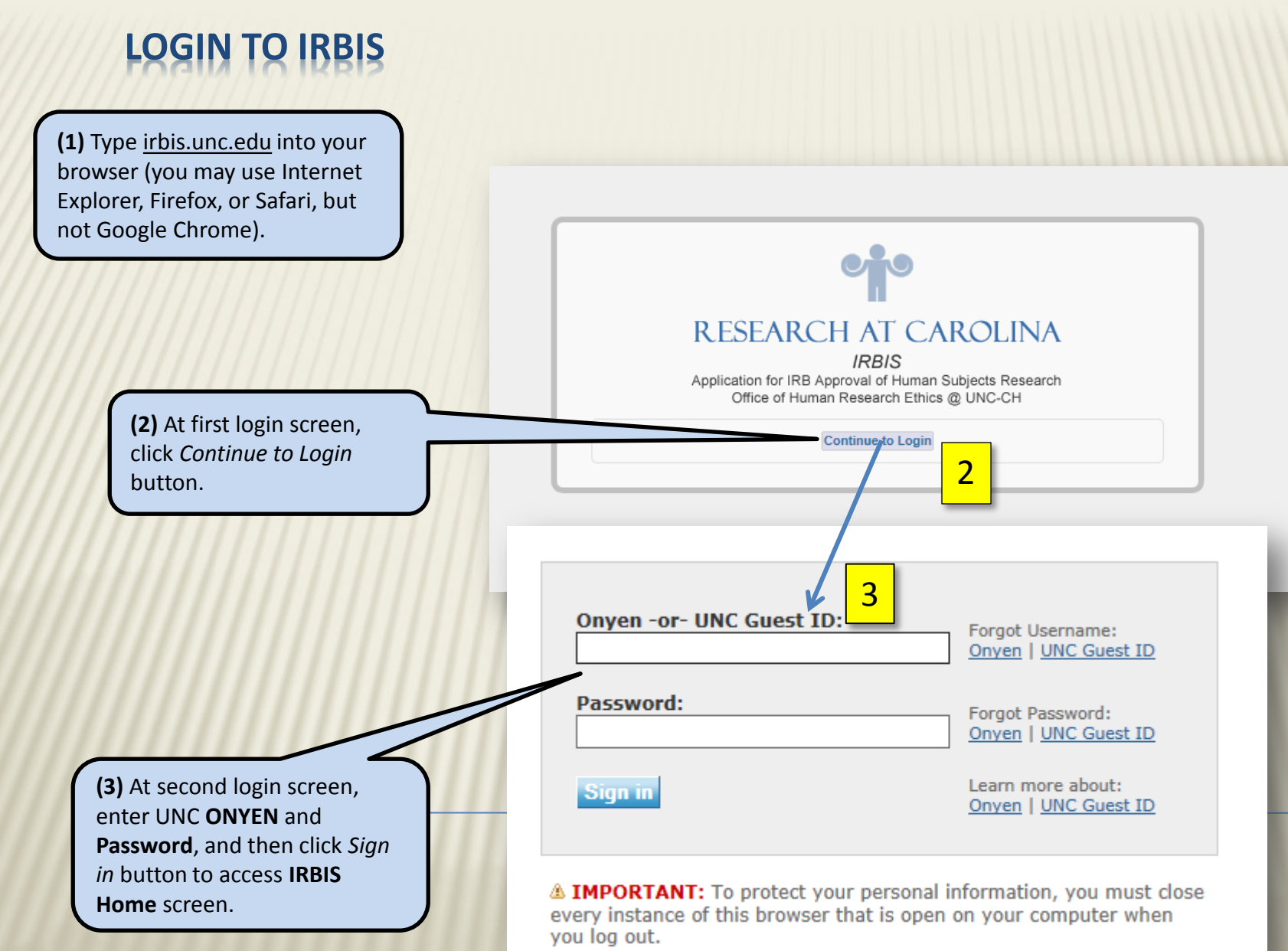

### **ACCESS REVIEWER DASHBOARD**

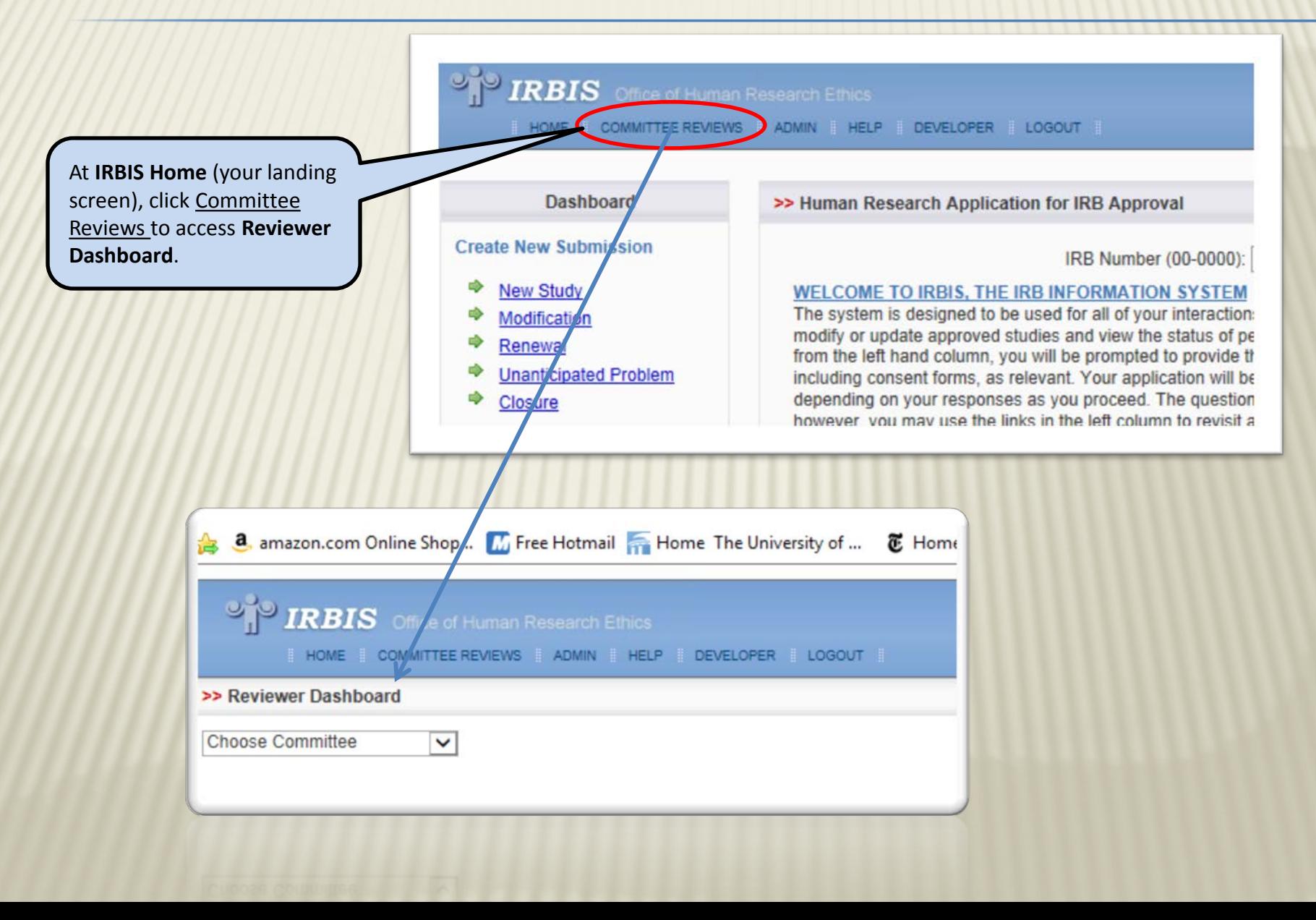

### **ACCESS COMMITTEE AGENDA**

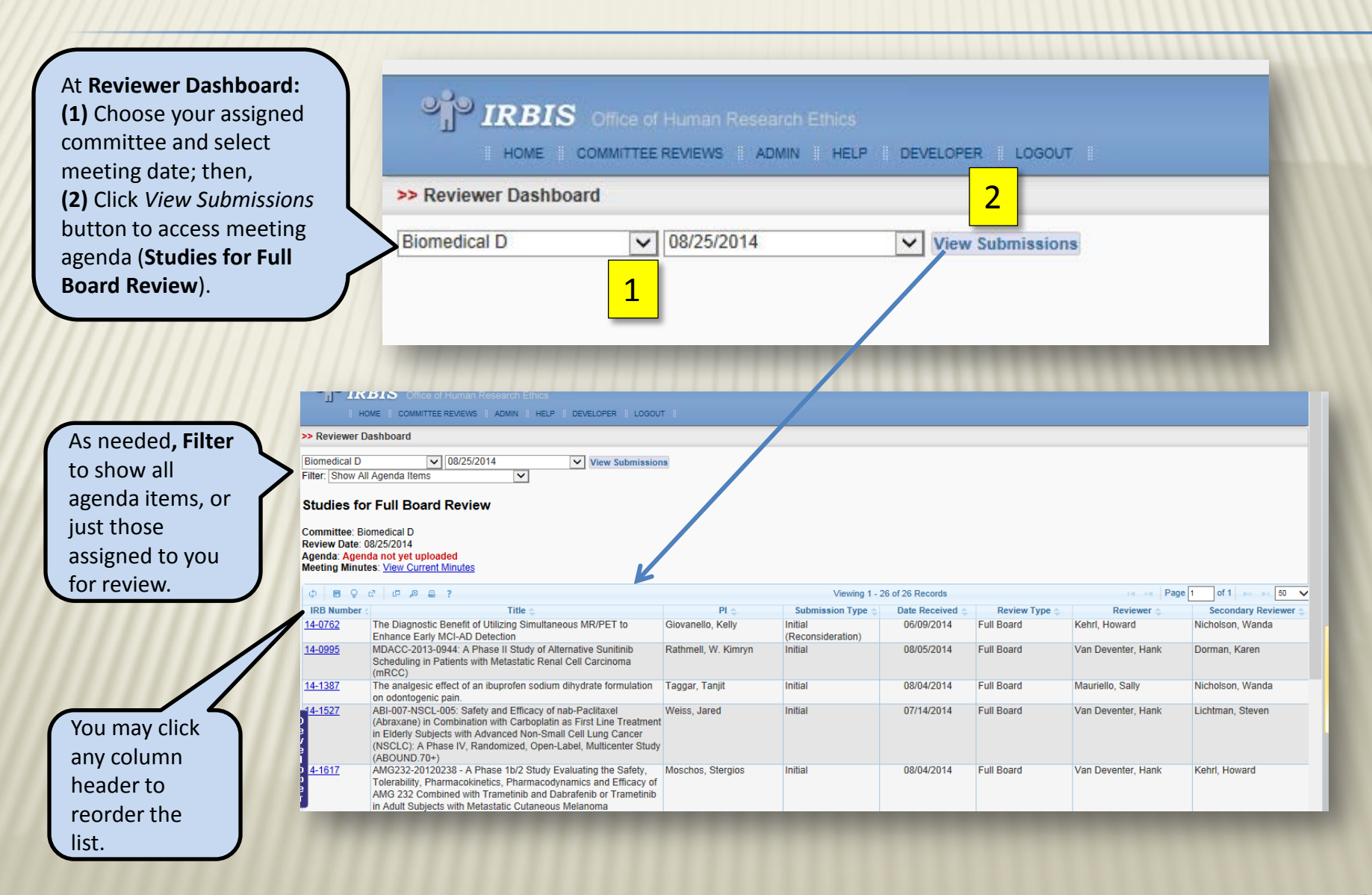

### **ACCESS IRB APPLICATION**

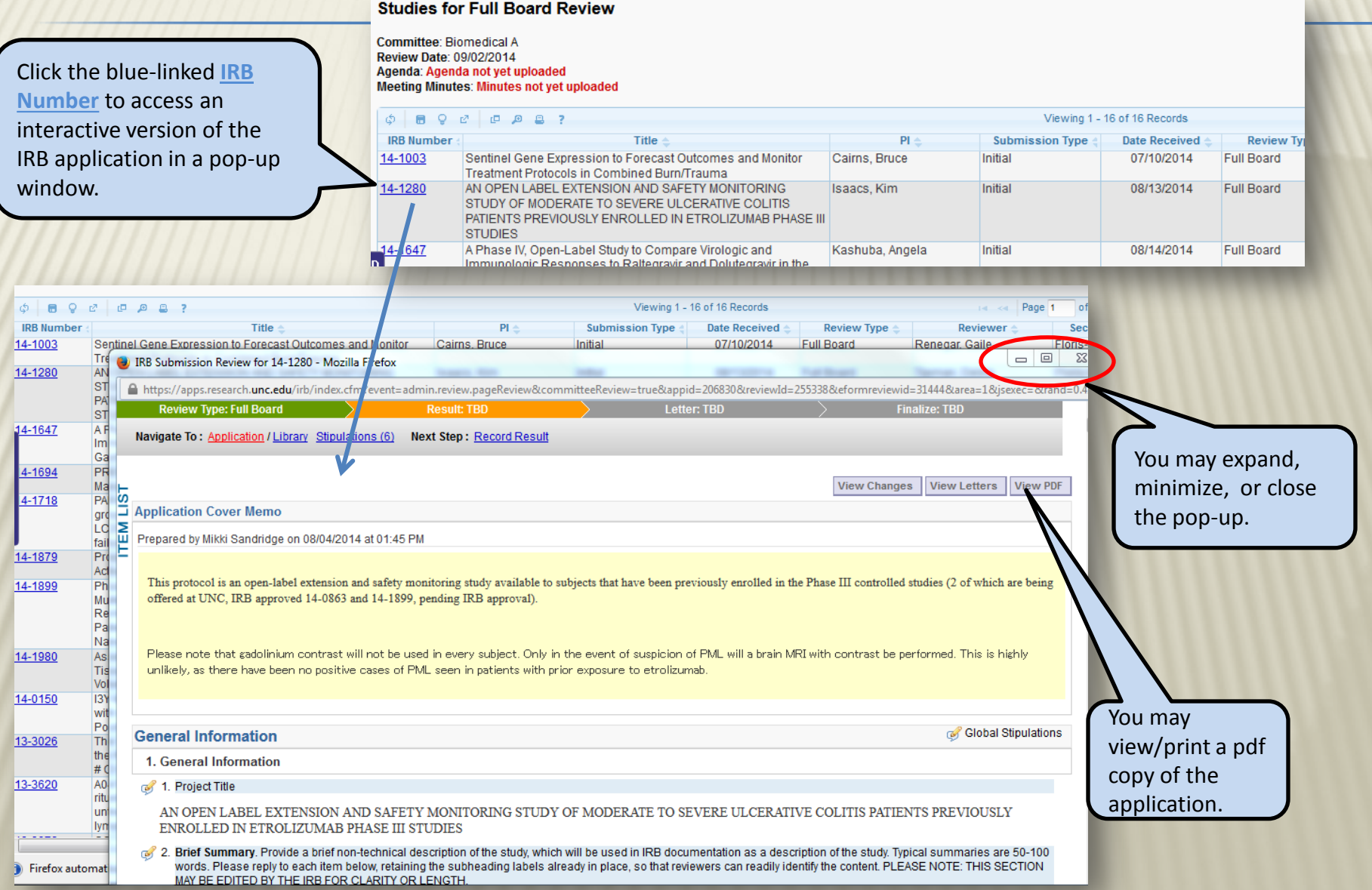

### **NAVIGATE THE IRB APPLICATION**

╭

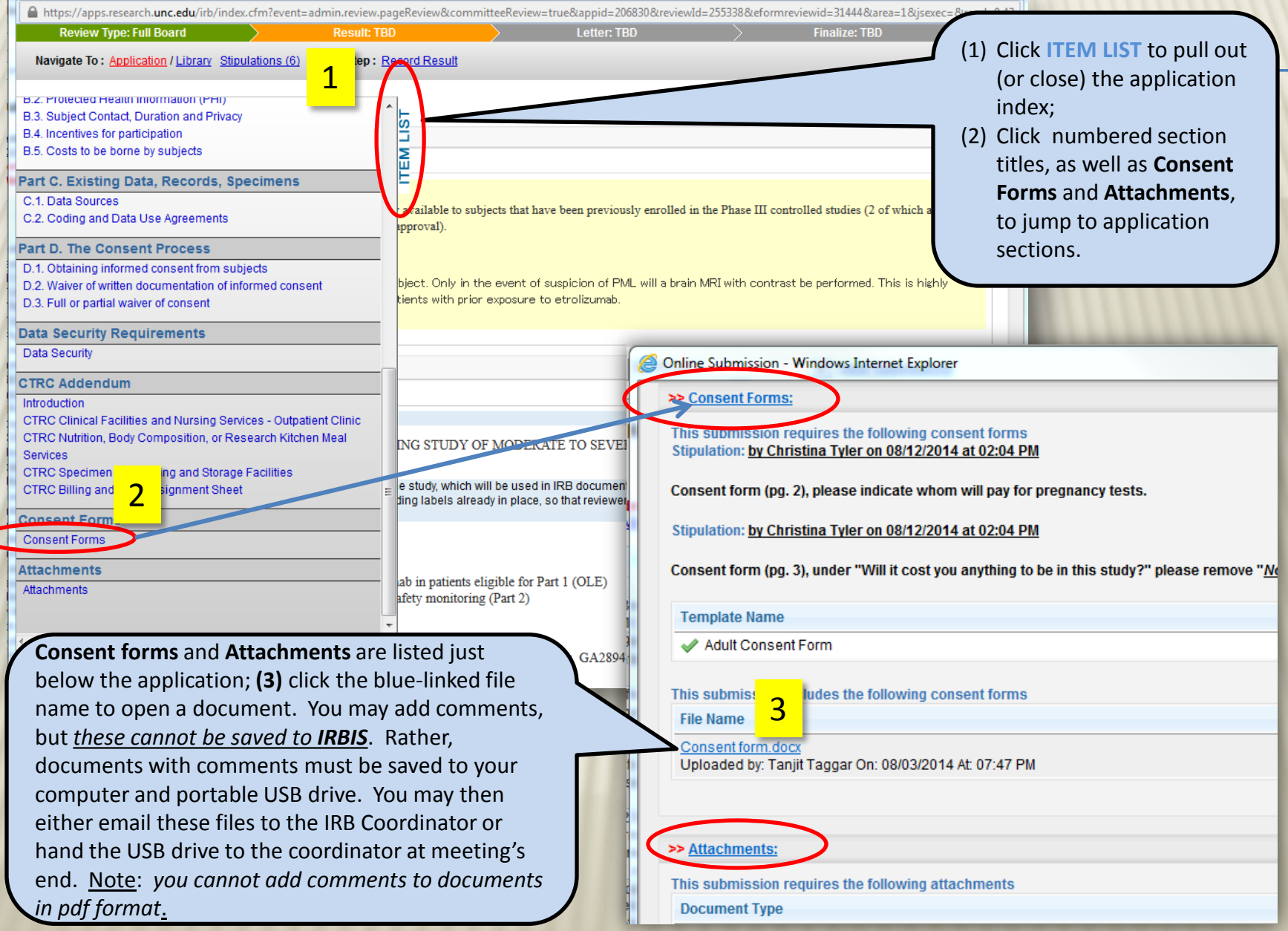

# **NAVIGATE THE IRB APPLICATION (CONT'D)**

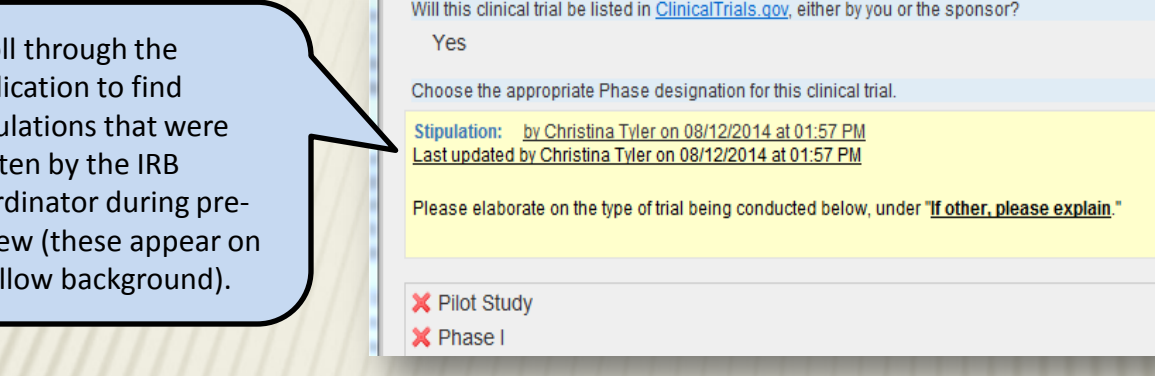

 $\frac{3}{2}$  A.5. Benefits to subjects and/or society<br> $\leq$  1.

Scro appl stipu writ coor revie a ye

**N** Reviewer Checklist

Describe how this study will contribute to generalizable knowledge that will benefit society.

Pain associated with pulpitis is often moderate to severe in intensity. Most patients first attempt to manage the pain by using analgesics and eventually seek emergency dental care. A faster onset of analgesia using ibuprofen sodium dihydrate may be helpful in clinical practice. The formulation may be administered after diagnosis is completed in an emergency appointment to achieve analgesia prior to initiating treatment. Furthermore, the formulation may be utilized as an adjunct in achieving pulpal anesthesia in patients with severe odontalgia.

2. Does this study have the potential for direct benefit to individual subjects in this study? Yes

Mouseover **Reviewer Checklist** to see reviewquestions/criteria embedded at each section of the application; these will help frame/guide your review. **Note**: you are no longer required to complete the **Reviewer Checklist** form.

Documents uploaded by OHRE staff can be accessed at **All Study Attachments** (at the bottom of the application). These may include "marked" consent forms or other attachments and PRC reviews completed after the IRB application was submitted.

#### All Study Attachments (OHRE Admin Only)

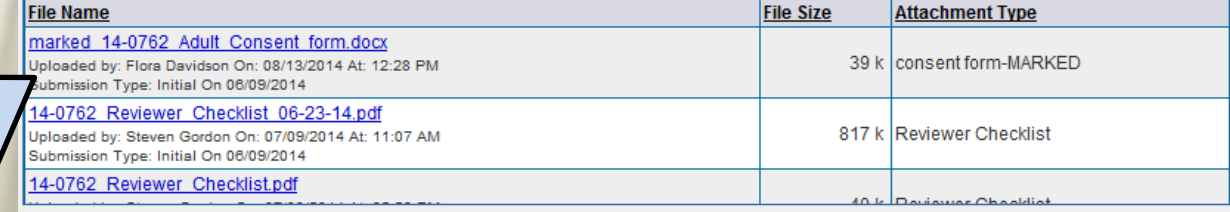

# **NAVIGATE THE IRB APPLICATION (CONT'D)**

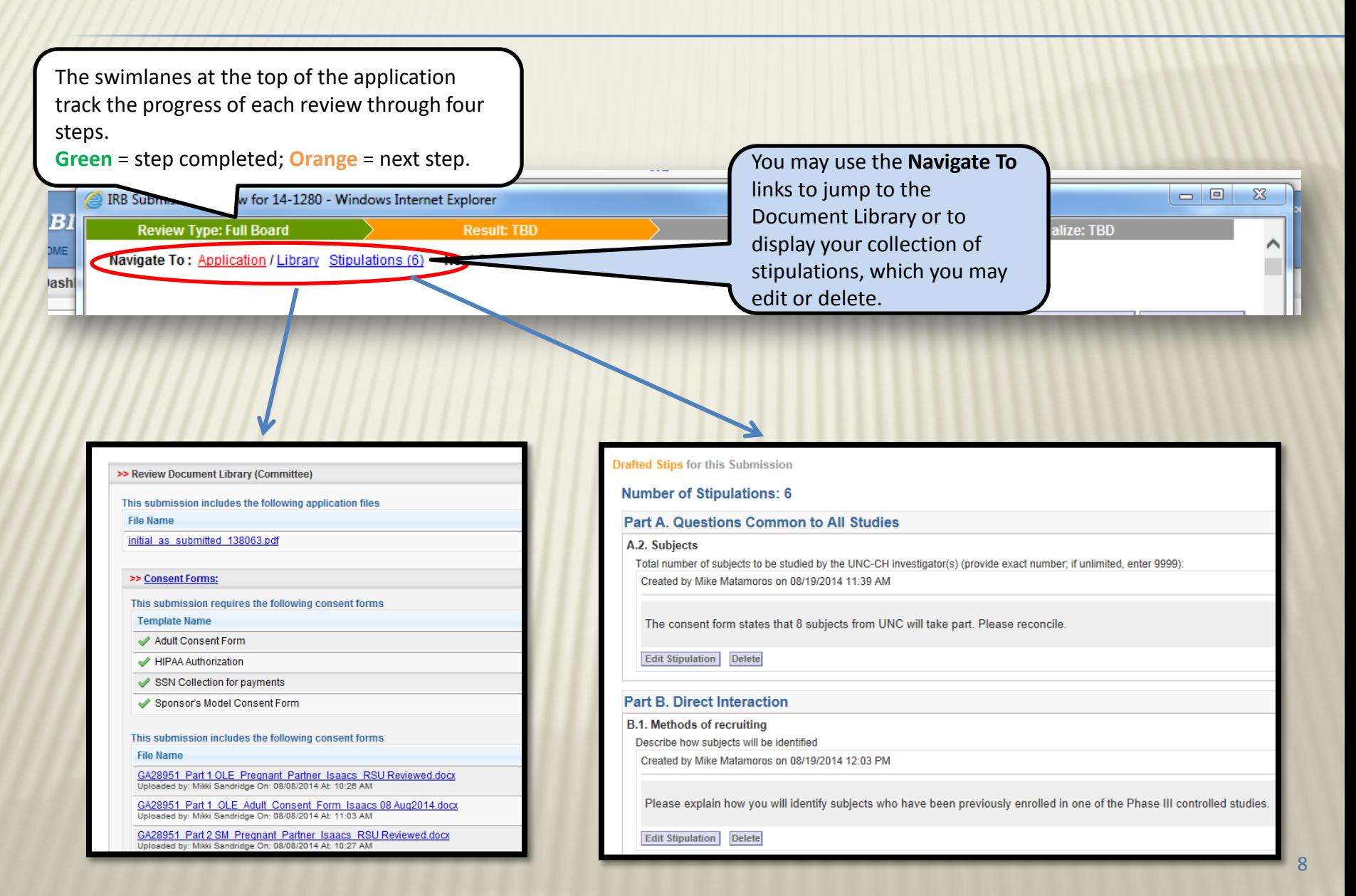

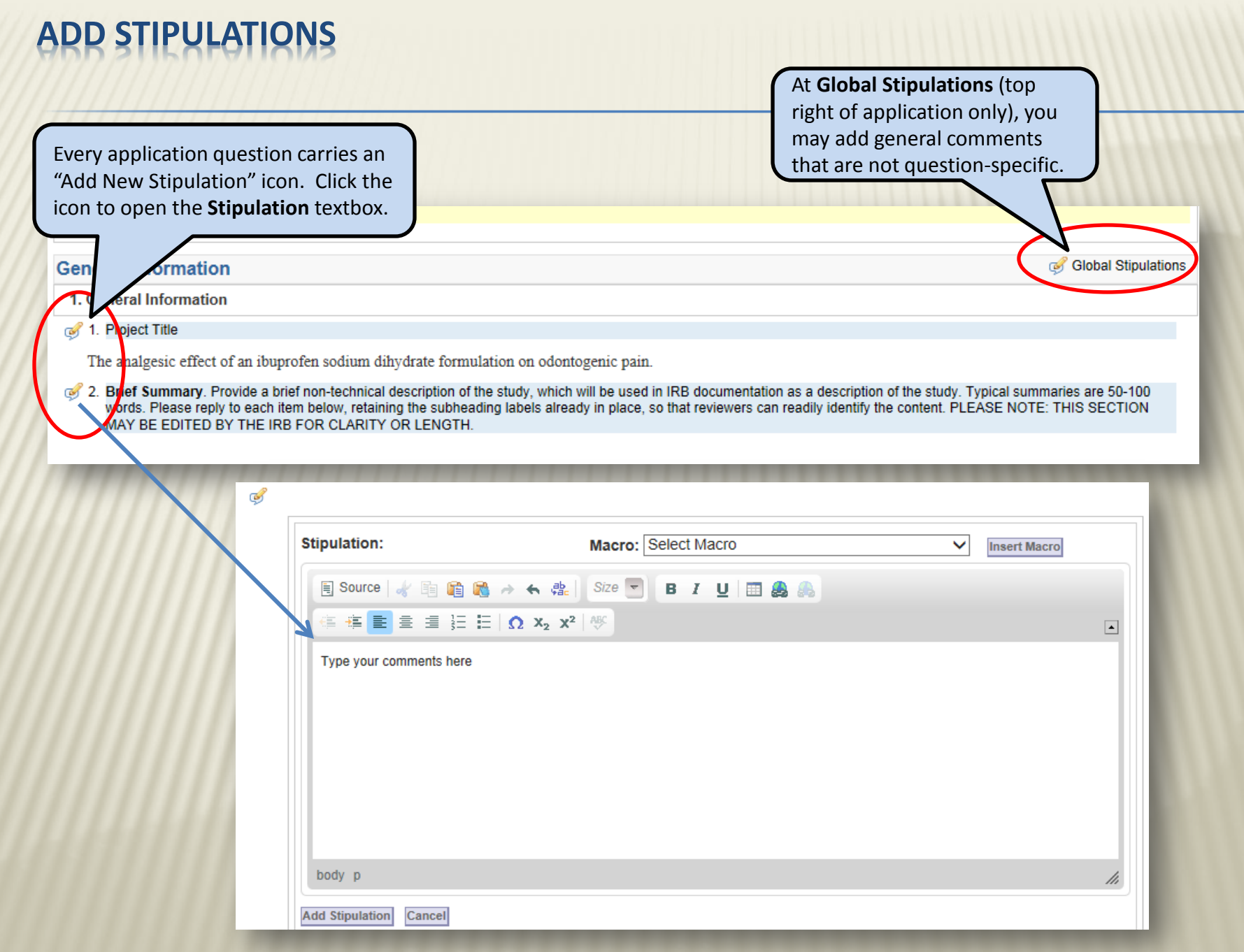

# **ADD STIPULATIONS (CONT'D)**

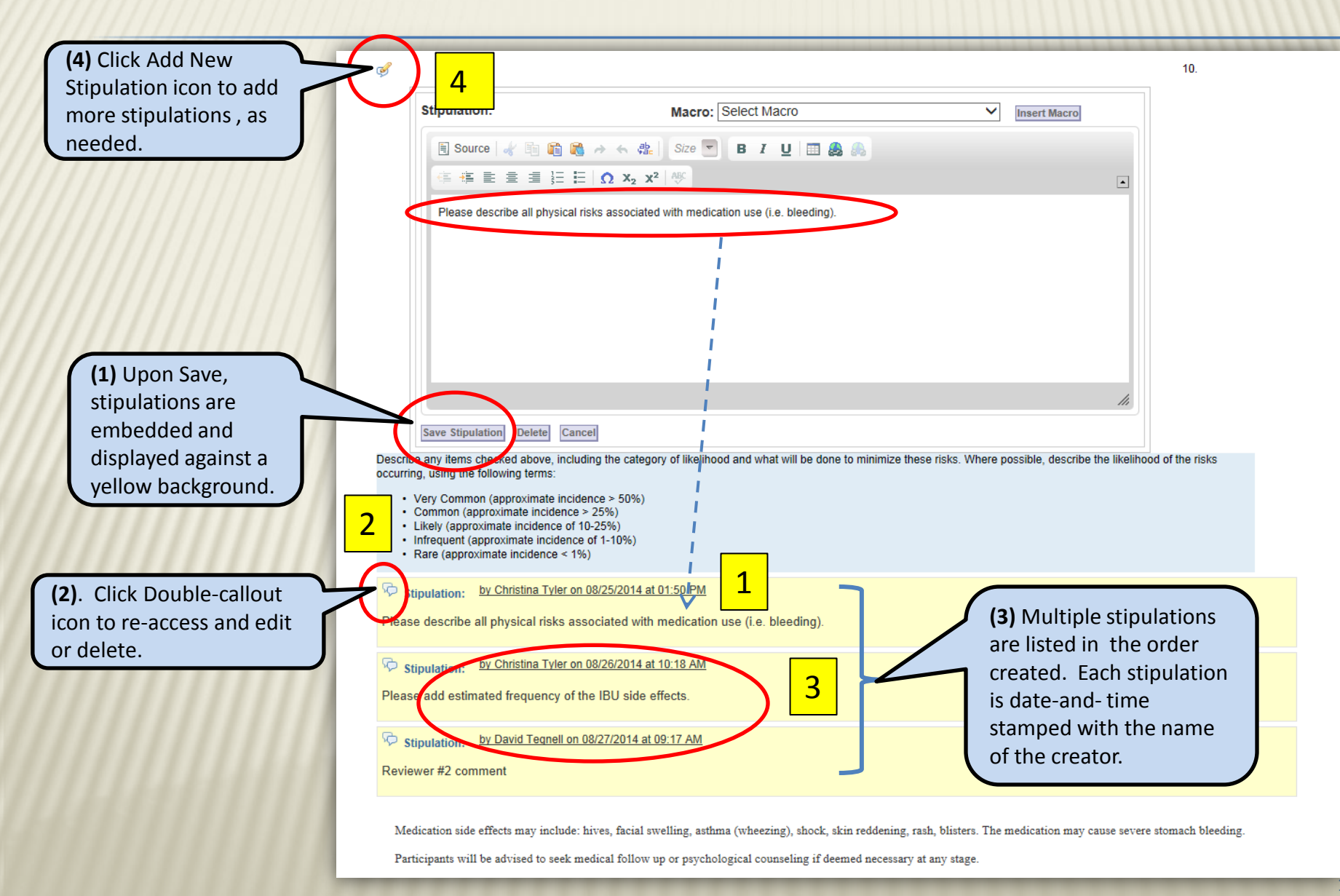

# **"STIP TIPS"**

- Only Primary and Secondary Reviewers should write stipulations within the application
- Each reviewer should add his/her own stipulations in separate Stipulation textboxes (do not edit or add to each other's)
- Use complete sentences, and address the investigator respectfully, using the second person pronoun (e.g., "Please add…")
- Be specific and directive, and briefly explain the rationale for each stipulation
- **\*** Make just one point per stipulation
- Do not write or revise stipulations during the meeting (this is the responsibility of the Coordinator and Chair)
- **\*** Understand that stipulations may be revised by the convened committee during the meeting, or by the Chair/Coordinator afterward

 $\overline{M}$   $\overline{M}$   $\overline{M}$   $\overline{M}$   $\overline{M}$   $\overline{M}$   $\overline{M}$   $\overline{M}$   $\overline{M}$   $\overline{M}$   $\overline{M}$ 

### **REVIEW REQUEST FOR RECONSIDERATION**

mittee: Bior ew Date: <sup>ρι</sup> nda: Age ting Minu

045

1493 1598

1599

IRBIS provides a marked version of the application (**View Changes**) that highlights revisions since the board's last review (i.e., since deferral). To access: **(1)** click the **IRB Number**; then, **(2)** click the *View Changes* button.

**View Changes** appears within a secondary (nested) pop-up window. Deletions are struck through in red; additions are displayed within boxes. **Note**: **View Changes** does not display coordinator-added stipulations; neither can you add stipulations in this view. Add stipulations in the application window.

**(3)** On the application, click the *View Letters* button to open a pop-up, then click the **View Letter** icon to see the deferral letter.

**(4)** Click **view** under "PI Responses" to display *prior* stipulations/responses.

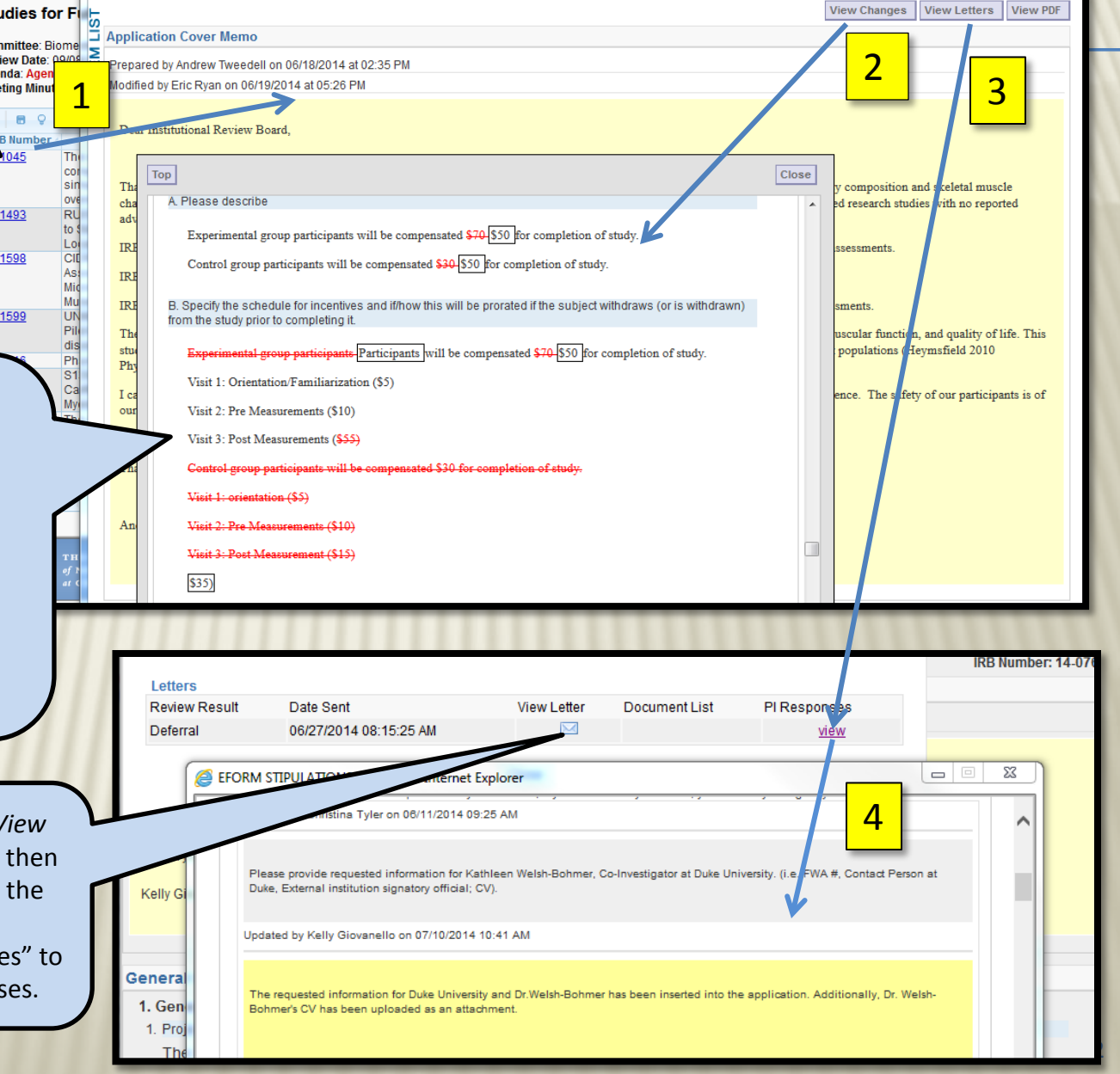

#### **REVIEW MODIFICATIONS (AND RENEWALS WITH MODIFICATIONS) NAVIGATION** 9/6/2014 4:43 PM

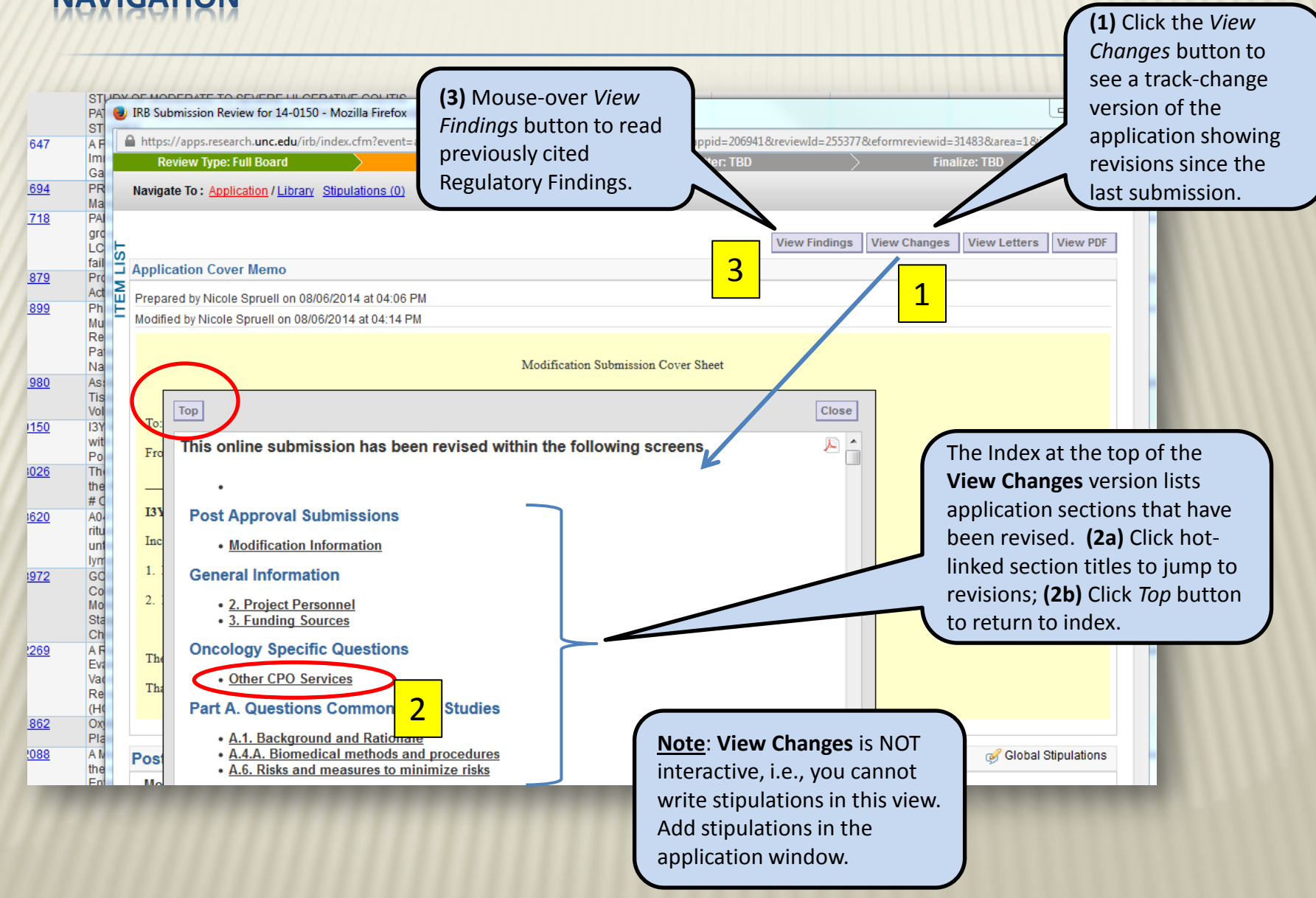

#### **REVIEW MODIFICATIONS (AND RENEWALS WITH MODIFICATIONS) PI-REVISED VS NEWLY ADDED DOCUMENTS** 9/6/2014 4:43 PM

Both PI-revised and newly added consent forms and attachments are designated "NEW". PIrevised documents carry the additional indication: "Modified by."

#### **Important**

- Access NEWLY ADDED docs at the **Consent Forms** and **Attachments** sections (only).
- Access marked review copies of PI-REVISED docs submitted in Word at **All Study Attachments.**

**Note**: the original (unmarked) PI-REVISED documents are additionally found at **Consent Forms** and **Attachments.**

Access PI-REVISED documents in pdf format only at the **Consent Forms** and **Attachments** sections. **Note**: Pdf documents will never be marked up or added to **All Study Attachments**.

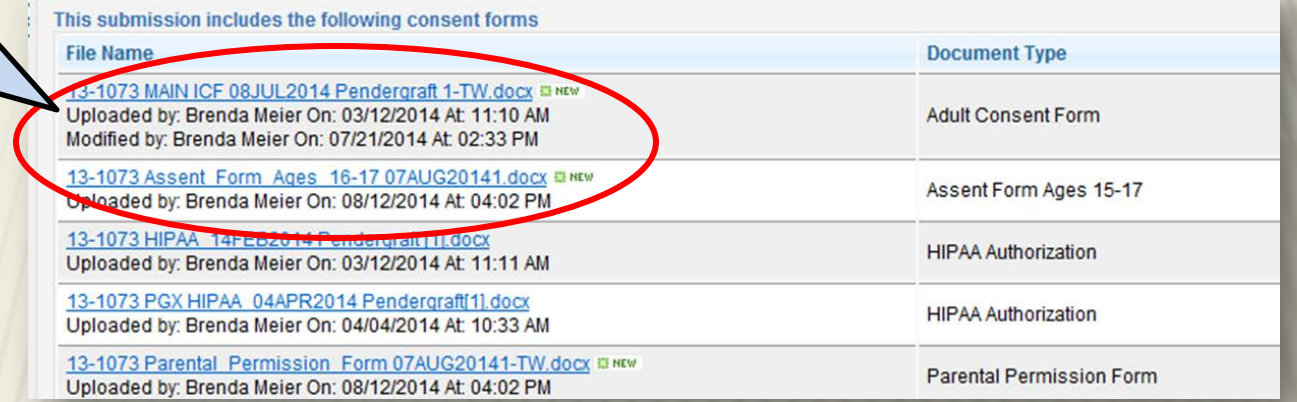

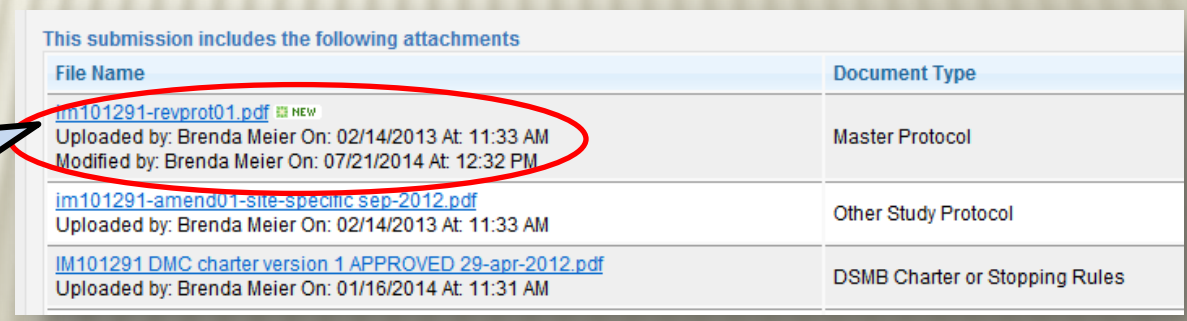

#### **REVIEW MODIFICATIONS (AND RENEWALS WITH MODIFICATIONS) REVIEWING REVISED DOCUMENTS AT "ALL STUDY ATTACHMENTS"**

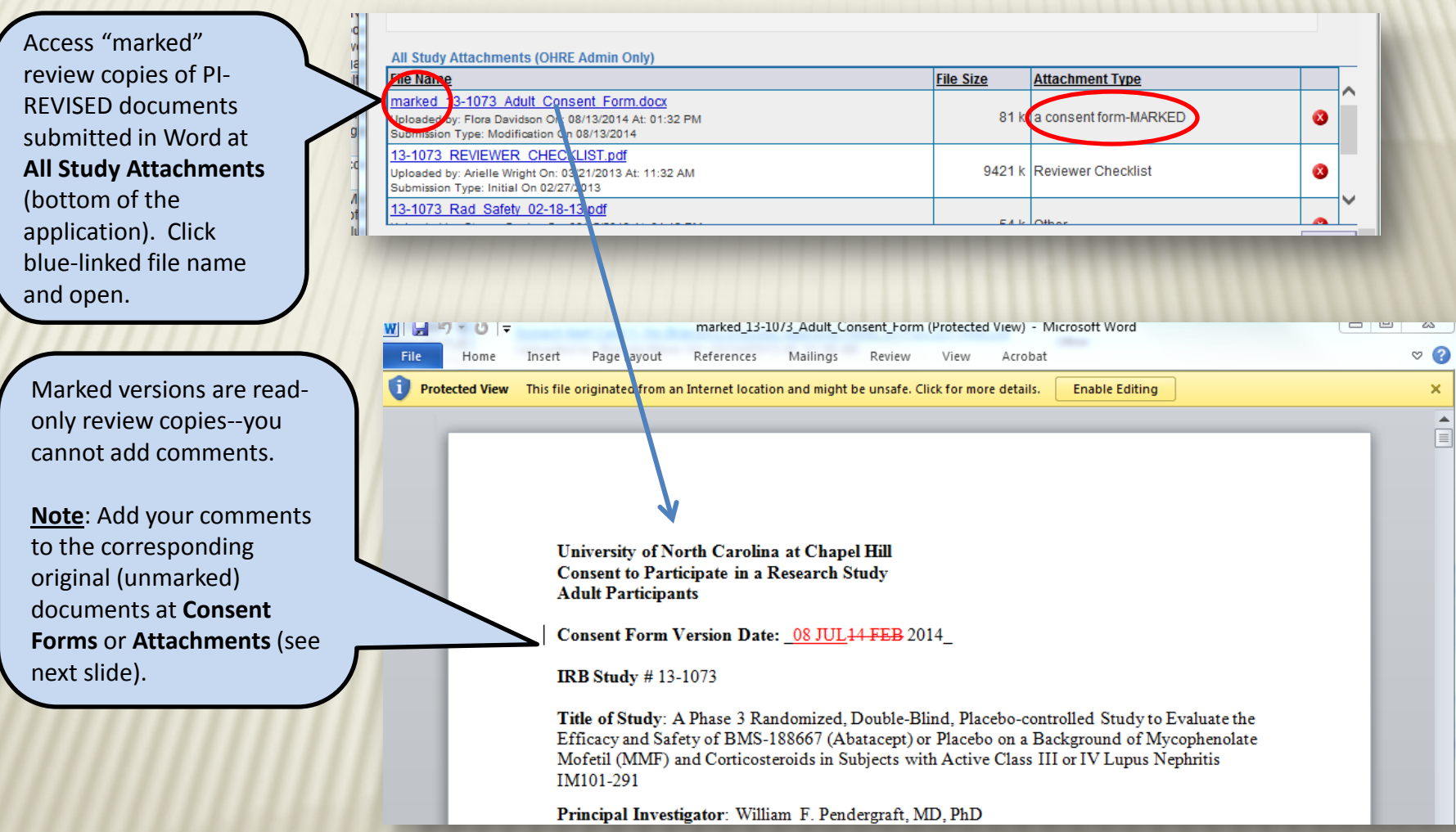

#### **REVIEW MODIFICATIONS (AND RENEWALS WITH MODIFICATIONS) ADDING DOCUMENT COMMENTS**

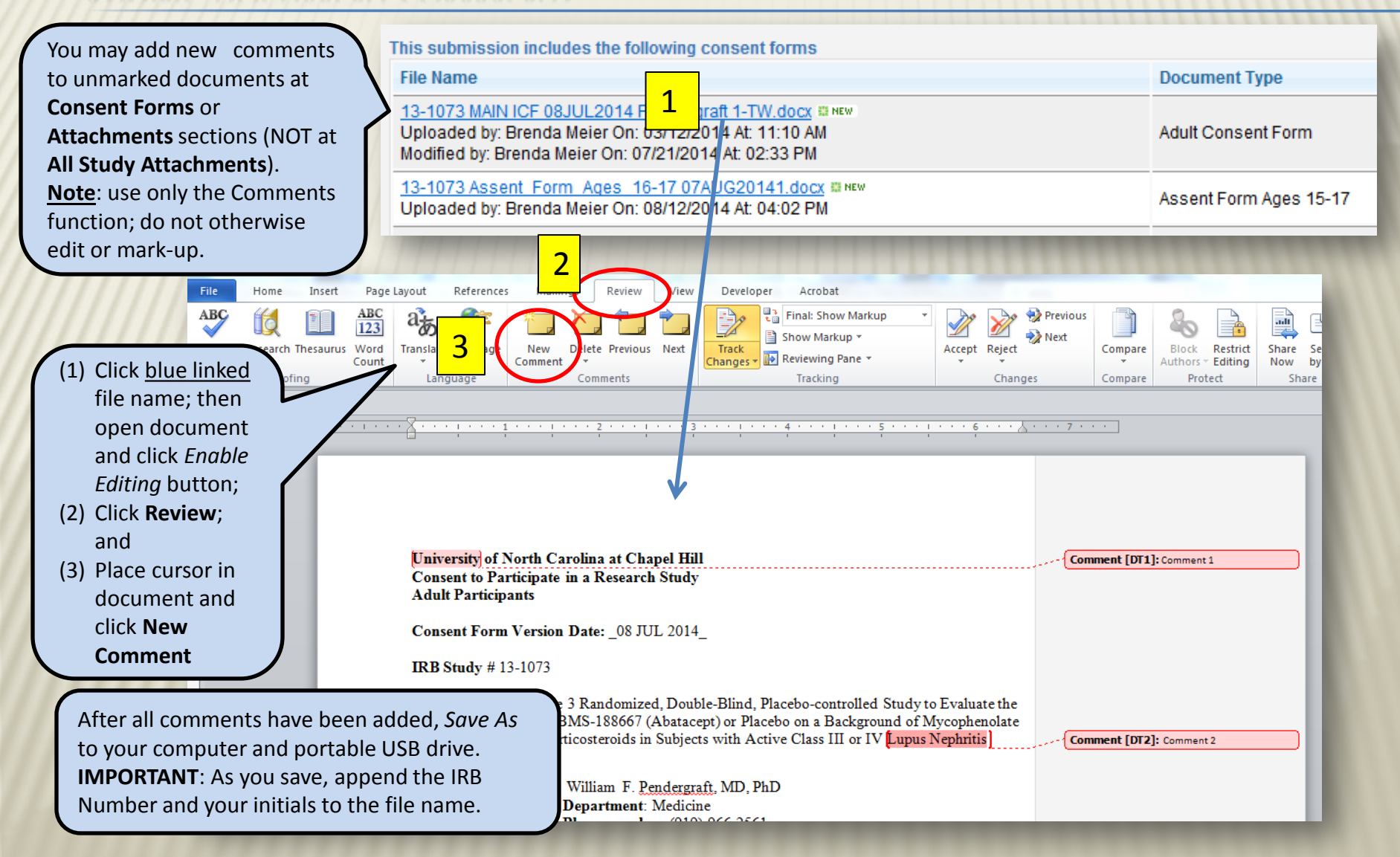

#### **REVIEW MODIFICATIONS (AND RENEWALS WITH MODIFICATIONS) ADDING DOCUMENT STIPULATIONS**

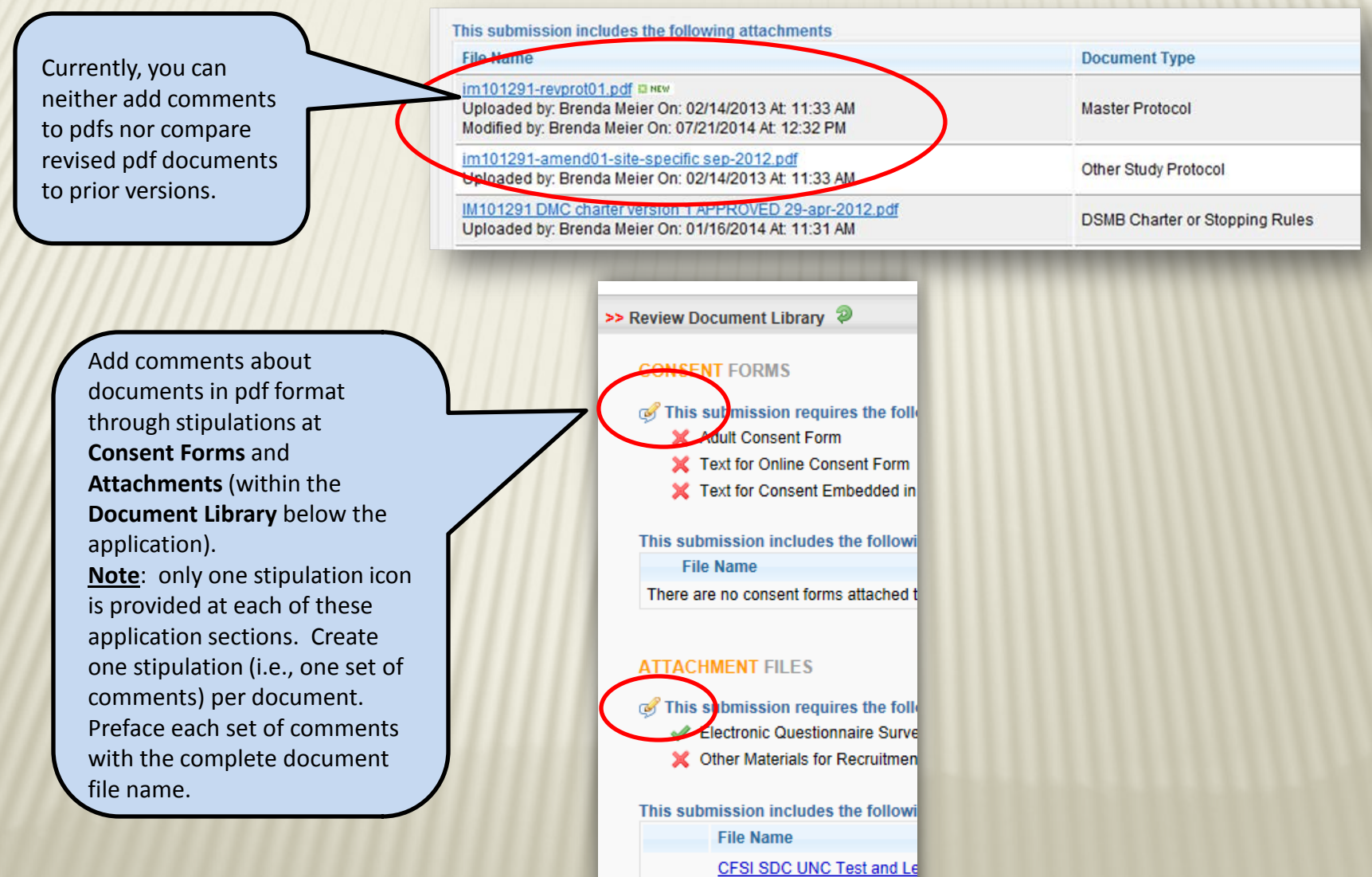

Uploaded By: Jessica Dorrance of Maritimed Den January Dave

#### **IF YOU HAVE QUESTIONS**

Contact—during business hours:

- Your meeting coordinator (919) 966-3113
- David Tegnell, IRB Help Desk (919) 966-3685